# **Úvod do Linuxu** <sup>1</sup>/<sup>24</sup>

- **Operační systém** (OS) je systémový software, který ovládá hardware počítače a softwarové zdroje a poskytuje služby počítačovým programům.
- **Jádro** je centrální část operačního systému, která obecně řídí vše v systému. Je vždy (rezidentní) v paměti a stará se o interakci mezi hardwarem a softwarem.
- **Aplikace** je software provádějící specifické funkce pro koncového uživatele či pro další aplikaci.

#### **Pˇríklady aplikací:**

Systémové grafické prostředí Shell (příkazový řádek) Webový prohlížeč Webová aplikace (např. hra) Zoom / MS Teams . . . Souborový manažer (průzkumník souborů) Zoom / MS Teams . . .

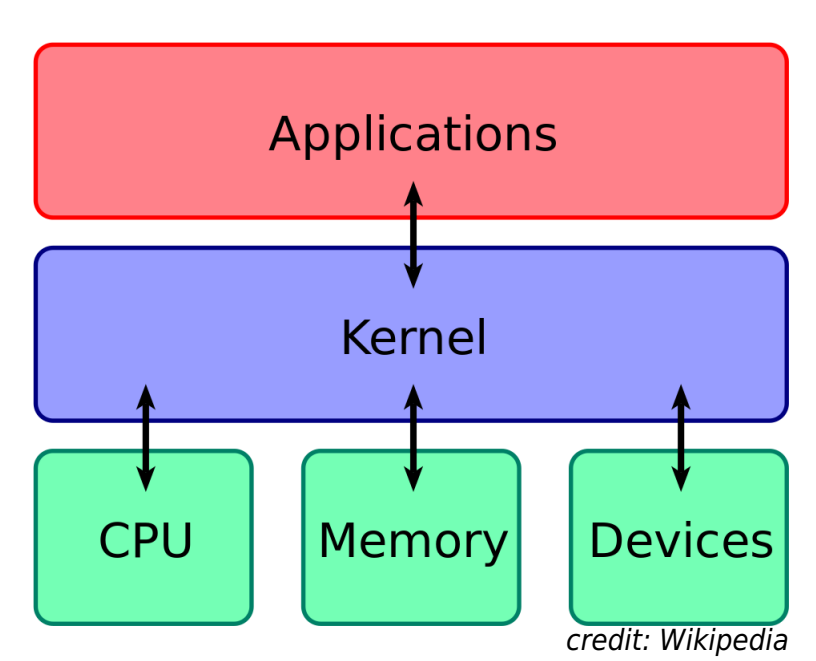

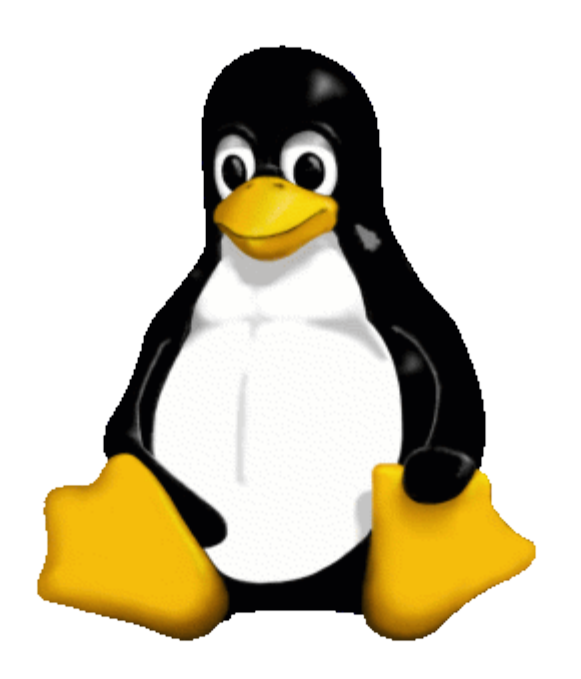

# **Windows Linux** <sup>2</sup>/<sup>24</sup>

#### Proprietární, placený

- CP/M **→** DOS **→** Windows 3.1 **→** Windows 95 **→** Windows XP **→** Windows Vista **→** Windows 11
- Verze: "domácí", "profesionální", "server"
- **O** Jeden systém distribuce softwaru
- Jedno grafické prostředí (window manager)
- Příkazový řádek: PowerShell (existují alternativy); registry
- Operační systém a grafické prostředí jsou integrovány
- Střední míra uživatelského přizpůsobení (nejmenší má iOS)
- Open source, zadarmo; proprietární části
- PDP-7 **→** Unix **→** BSD Unix **→** (MINIX) **→** Linux (Linus Torvalds)
- Distro: stovky pro různá použití a úroveň uživatele (obvyklejší skupiny distribucí jsou: Ubuntu, Debian, Arch, Mint, OpenSUSE, Fedora, Red Hat, Mandriva, Slackware, Gentoo. . . ; jádro: Android, ChromeOS) Systémy distribuce softwaru: .deb, .rmp, snap Grafická prostředí (window manager+): Gnome, GNOME 2, KDE, . . .
- Příkazový řádek: bash, sh, csh, tcsh, ksh, zsh . . .
- Lze provozovat bez grafického prostředí a stále startovat grafické programy (srov. DOS/Win3.1)
- Vysoká míra uživatelského přizpůsobení
- Doporučená distribuce: Ubuntu Mate (GNOME 2, Window Manager Marco) Doporučený shell: bash

#### **Spuštění v nějaké linuxové distribuci:**

- $|\mathsf{Ctrl}\text{-}\mathsf{Alt}\text{-}\mathsf{T}|$  příp.  $|\mathsf{Win}\text{-}\mathsf{T}|$
- Pravé tlačítko myši na plochu → Open in Terminal
- Najdeme na liště (panelu)  $\blacksquare$
- Najdeme v menu → System Tools | → MATE Terminal (dle distribuce)
- Ctrl-Alt-F1 , Ctrl-Alt-F2 , ... = bez grafického prostředí, normálně se nedoporučuje;  $Ctrl-Alt-F7$  = zpět grafické prostředí

#### **Spuštění terminálu z Windows/Macu na vzdáleném počítači:**

- PuTTY (+ Xming, chceme-li spouštět grafiku)
- MobaXterm (má i grafiku, ale občas nezvládne víc otevřených grafických oken)

# **Připojení na vzdálený počítač metoda 1 – MobaXterm**

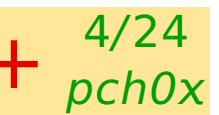

Jednoduché, ale **nedoporučuji** pro mnoho lidí v učebně – grafy padají

MobaXterm v sobě zahrnuje terminál i X-server.

● Na disku "scratch" (S:) najděte složku /pocitacova\_chemie/Connect/ a spust'te MobaXterm Personal 22.1.exe

případně najděte na webu a stáhněte "MobaXterm Home Edition – Portable"

Rozbalte, spust'te, potvrd'te vše

Klikněte na + Start local terminal

Neon=403-as67-01 V okně terminálu spusť te vybranou relaci, např. (Argon): [2021-11-11 11:11.11] ssh -X guest@403-a324-01.vscht.cz Heslo řeknu na místě. Během psaní hesla se nic nezobrazuje! Máte-li vlastní účet na klastru, můžete ho použít (viz dále), ale vaše výsledky, jako křivky tuhnutí/tavení, nebudou snadno dostupné ostatním.

počítače:

Argon=403-a324-01

Wolfram=403-a325-05 (**∼**6 lidí)

Alternativně/v některých verzích MobaXtermu se jméno počítače (403-a324-01.vscht.cz) a uživatele (quest) napíše do dialogu.

Viz též dále metoda 2 = PuTTY + XMing (je instalované v některých počítačových učebnách)

#### **Připojení na vzdálený počítač metoda 1 – MobaXterm**

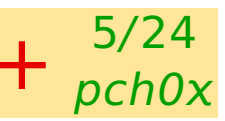

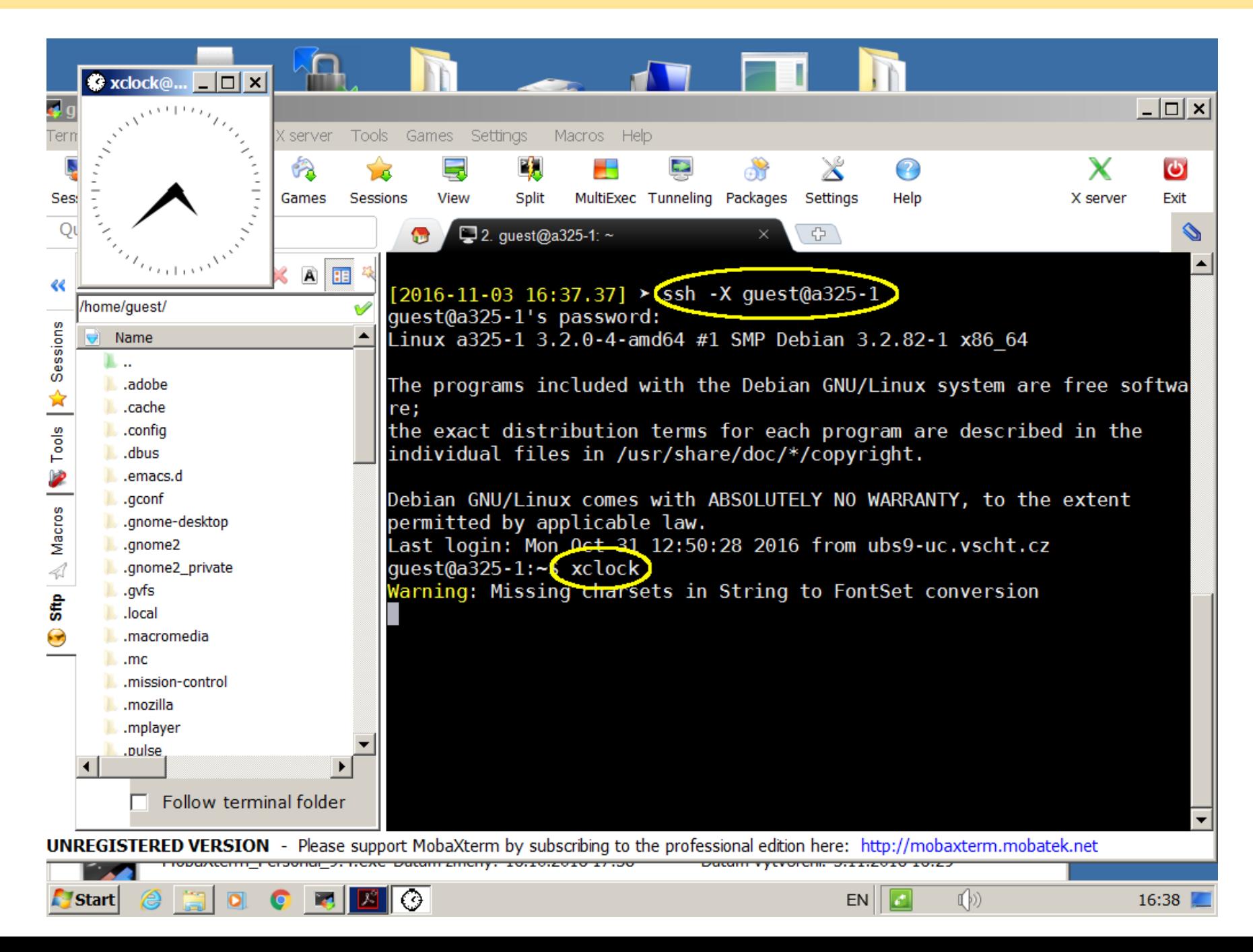

# **Připojení na vzdálený počítač metoda 2: PuTTY + XMing**

#### **Terminál s příkazovým řádkem (PuTTY)**<br>
Terminál s příkazovým řádkem (PuTTY)

- Windows Start **→** hledat **→** putty, spustit nebo S:pocitacova chemie/Connect/putty64bit.exe
- Host name → 403-a324-01. vscht.cz (nebo jiný počítač)
- Connection →  $\boxed{+}$  SSH → Tunnels → X11 →  $\overline{X}$  Enable X11 forwarding (nutné pro zobrazení grafiky)
- **zpět Session → Open**
- Login as: guest máte-li, použijte vlastní účet viz dále
- Password: (sdělím)

#### **X server pro zobrazení grafiky (Xming)**

Windows Start **→** hledat **→** xming a spust'te nebo S:pocitacova chemie/Connect/XLaunch.exe - Shortcut.lnk případně S:pocitacova chemie/Connect/Xming-6-9-0-31-setup.exe a instalovat (např. na plochu)

Dotazy potvrdit další, firewall zamítnout. Ve stavovém řádku se musí objevit ikona  $\bigotimes$ .

# Spolehlivější než MobaXterm v verového v verového v verového v PuTTY a Xming jsou instalovány

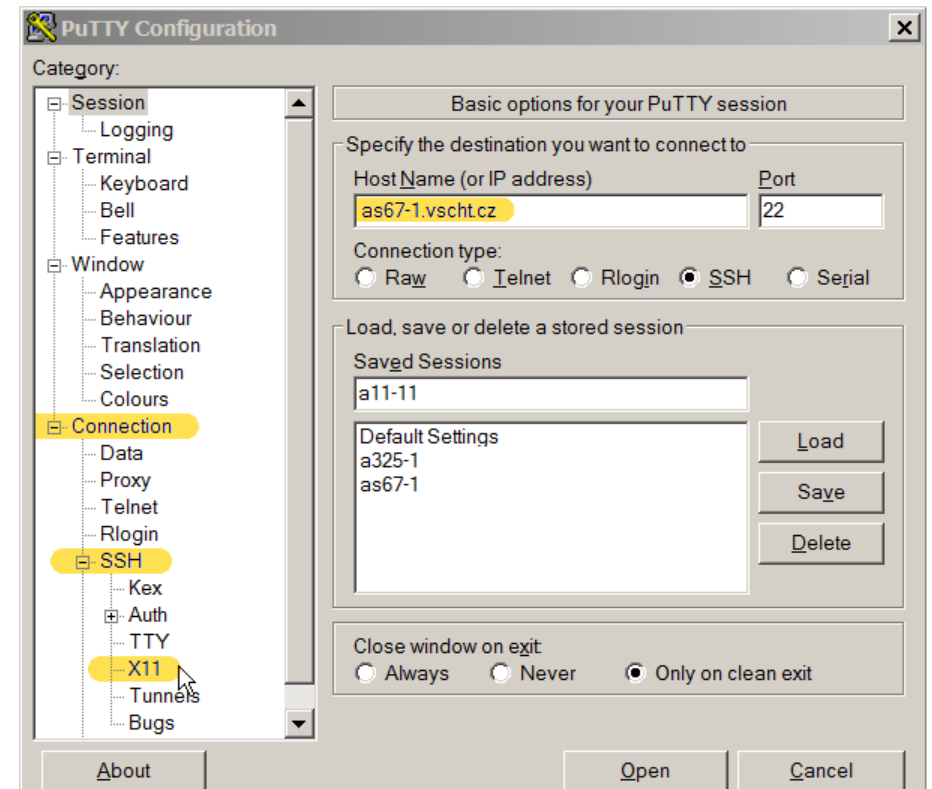

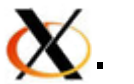

6/24

pch0

# **Základní pˇríkazy** <sup>7</sup>/<sup>24</sup>

Píšeme za "prompt" (zde guest@comp:>). Příkaz napíšeme a odešleme pomocí  $|$  Enter  $|$ .

- Kdo jsem? guest@comp:> whoami
- Kde jsem? guest@comp:> pwd
- Co tam je? guest@comp:> ls guest@comp:> ls -l
- Který soubor jsem naposledy změnil/a? guest@comp:> ls -rtl
- Jak se používá ls? guest@comp:> man ls

```
Co je ve složce ("adresáři", directory) jiri?
guest@comp:> ls jiri
nebo změním aktivní složku a pak se do ní podívám:
guest@comp:> cd jiri
guest@comp:jiri> ls
```
Něco se stalo, na terminálu je zmatek: Ctrl-C guest@comp:> reset

- $\bigcirc$  Jsem líný psát znova příkazy: kurzorové šipky guest@comp:> history
- tabulátor doplňuje dle kontextu, příklady:  $quest@comp: > hist |Tab|$ guest@comp:> ls Doc Tab

Ve výpisu ls -l znamená: (např.: drwxrwxr-x) d=directory (1. znak) a pak po trojicích (user, group, all): x: soubor lze spustit, složku otevřít r: povoleno čtení w: povolen zápis

# **Ovládání sloˇzek** <sup>8</sup>/<sup>24</sup>

Pokud jste na sdíleném účtu guest: vytvoření nové složky, nastavení jako pracovní a kontrola: za VY dosaďte vaše školní ID malými písmeny quest@comp:jiri> cd # tím se vrátím "domů" (za # za "white char" je komentář) guest@comp:> mkdir VY guest@comp:> cd VY guest@comp:VY> pwd zkuste příkazy: cd ls

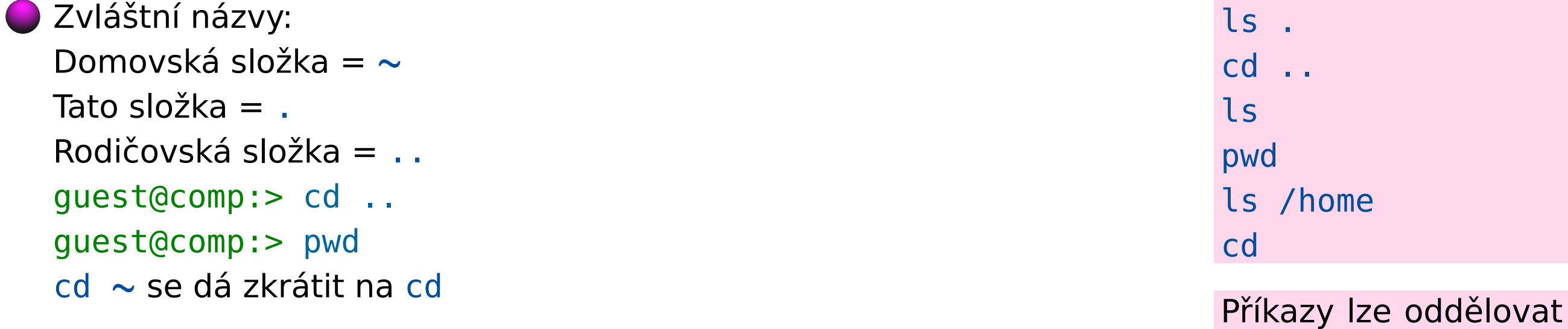

- Vše začíná v "kořenovém adresáři" (root), absolutní cesta (path): guest@comp:> ls /
- Externí disky apod. jsou obvykle v /media/USER/ Nejsou tu "drives" jako A: B: ve Windows

středníkem:

ls;ls -l

# **Opičí hmaty v terminálu**

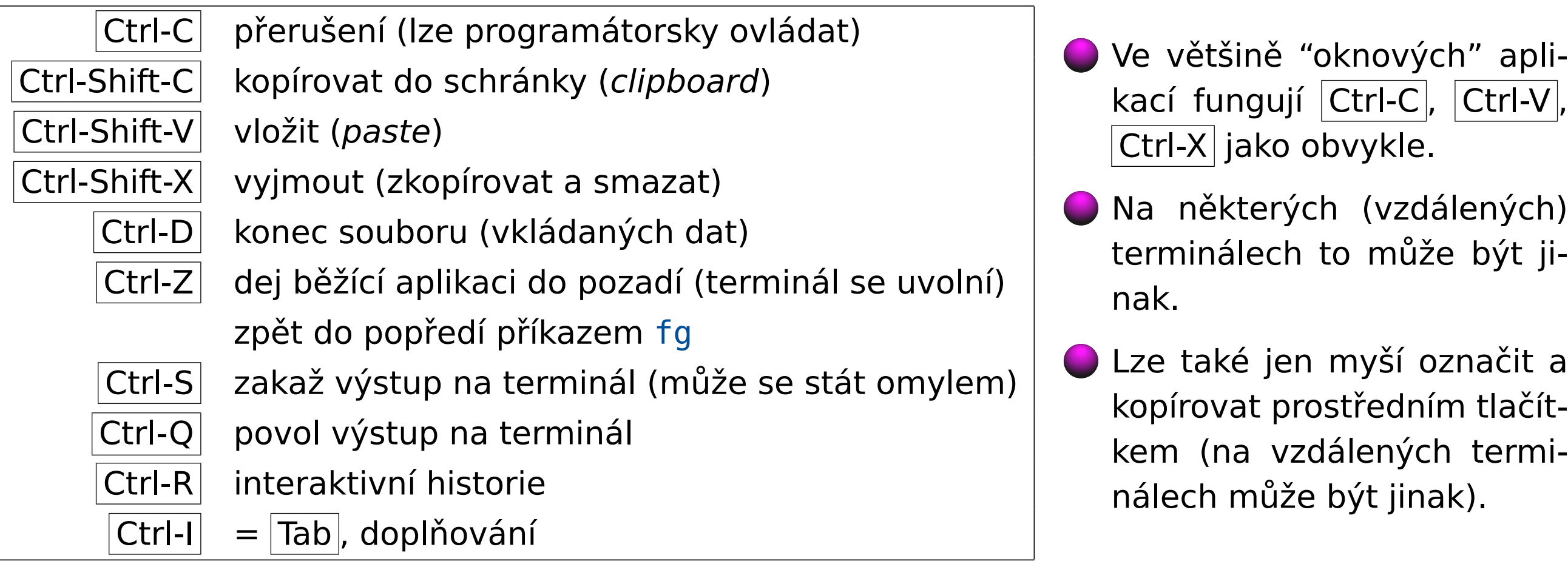

#### **Pˇríklad:**

guest@comp:> cd VY guest@comp:VY> while true; do sleep 1; echo hahaha; done Zkuste Ctrl-S, Ctrl-Q, Ctrl-C

# **Pˇrehled základních pˇríkaz ˚u** <sup>10</sup>/<sup>24</sup>

exit konec/odhlášení (někdy též Ctrl-D) ls vypíše obsah složky ls -l \*.pdf vypíše detailně seznam přítomných PDF souborů cd SLOŽKA změna pracovní složky (change directory) pwd vypíše absolutní cestu k pracovní složce (print working directory) mkdir SLOŽKA vytvoří prázdnou složku (adresář) rmdir SLOŽKA smaže prázdnou složku cp SOUBOR1 SOUBOR2 kopíruje soubor; existuje-li SOUBOR2, je přepsán cp -i SOUBOR1 SOUBOR2 kopíruje soubor; existuje-li SOUBOR2, zeptá se, zda má přepsat cp SOUBOR[y] KAM/ kopíruje soubor(y) do složky; / na konci je dobrý zvyk cp -r COKOLIV KAM/ kopíruje vše (u složek i obsah) do složky mv SOUBOR1 SOUBOR2 přejmenuje soubor (nebo složku) mv COKOLIV KAM/ přesune soubory/složky rm SOUBOR[y] smaže soubor(y) rm -i SOUBOR[y] zeptá se, má-li smazat soubory rm -r COKOLIV smaže vše (i složky)

# **Zolíky a echo ˇ**

Které soubory začínají na písmena a nebo A? guest@comp:VY> touch aha.txt # timestamp; neexistuje-li soubor, založí prázdný guest@comp:VY> ls [aA]\* aha.txt, Aha.txt, AHA.TXT Tato expanze je vlastností shellu a funguje nejen po ls. jsou různé soubory ? nahrazuje 1 znak je více možností, hledejte regular expression \* nahrazuje 0 nebo více znaků [a-z] nahrazuje všechna malá písmena (bez diakritiky)

#### $\Box$  Napiš cokoliv na terminál: guest@comp:VY> echo "cokoliv"

Napiš na terminál soubory začínají na písmena aA: viedlování Uvozovky (dvojité i jednoduguest@comp:VY> echo [aA]\* Napiš na terminál "[aA] $*$ ": guest@comp:VY> echo "[aA]\*" lze též použít jednoduché apostrofy, význam je trochu jiný

ché) zabraňují "expanzi" podle nalezených souborů.

# **Roury a redirekce** 12/24

● Seřad' jména podle abecedy

Lionel

Izidor

Perchta

Ctrl-D

Spočítej druhou odmocninu ze 3 na 5 desetinných míst: guest@comp:VY> bc sqrt(3.00000) Ctrl-D nebo

guest@comp:VY> echo "sqrt(3.00000)" | bc

Je [Mersennovo](https://en.wikipedia.org/wiki/Mersenne_prime) číslo 2<sup>67</sup> – 1 prvočíslo [F. N. Cole (1903)]? ychelsemiovo elsio 2 = procesio [1111 cold (1505)].<br>guest@comp:VY> echo "2^67-1" | bc | factor

Vytvoř soubor se jmény (na terminalu radeji bez hacku a carek):

```
| je roura (pipe), která po-
sílá výsledek jednoho pří-
kazu (stdout) do dalšího
jako vstup (stdin)
```
pch0x

bc a factor jsou v tomto

```
> pošle stdout do souboru
>> pˇridá stdout na konec
   souboru (append)
< značí vstup ze stdin
```

```
guest@comp:VY> sort < jmena.txt
```
guest@comp:VY> cat > jmena.txt

 $\bigcirc$  Ještě existuje stderr, kam obv. jdou chyby. Dá se separovat pomocí 2>, oba výstupy jsou &>

# **Mocný příkaz** cat <sup>13/24</sup>

- cat (concatenate) spojuje soubory. Zkuste guest@comp:VY> cat jmena.txt jmena.txt
- Tyto dva příkazy jsou ekvivalentní: guest@comp:VY> sort < jmena.txt guest@comp:VY> cat jmena.txt | sort
- T-kus (do souboru a zároveň pošle dál): guest@comp:VY> cat jmena.txt | sort | tee abecedne.txt

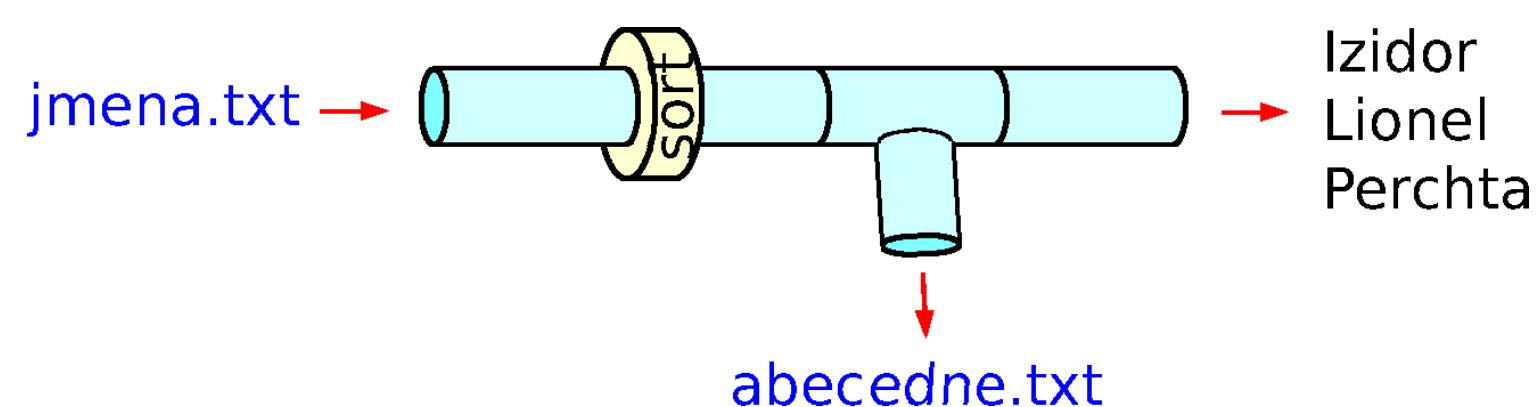

Prohlížení dlouhého textového souboru guest@comp:VY> less SOUBOR procházení: šipky, PgUp , PgDn hledání =  $|\overline{7}|$ (tam),  $|\overline{?}|$ (zpět) quit  $= |a|$ 

Proč less? Protože historicky more (bez vracení) existovalo v Unixu i DOSu.

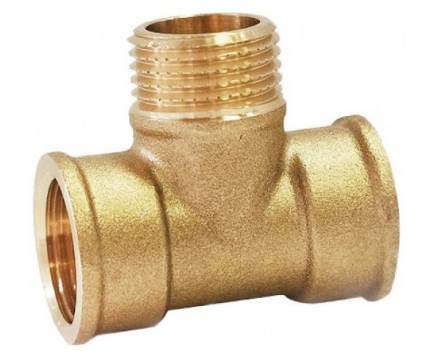

# **Děláme chyby**

Pozor, ve výchozím nastavení se cp, mv, rm neptají a soubor je **definitivně pryč!** 

#### **Náprava:**

Používat koš – lze jen, jste-li v grafickém prostředí:

– v okénkovém prostˇredí ("Move to Trash")

- pˇríkaz trash-put z balíku trash-cli
- Vždy používat -i (= interaktivně = slušně se zeptá)

Aliasovat cp na cp  $-i$  (resp. rm na rm  $-i$  nebo mv na mv  $-i$ ).

To se provede příkazy alias cp 'cp -i' umístěnými v souboru ~/.bashrc, který se čte při startu terminálu. Původní příkazy jsou dostupné jako \rm, \mv, \cp.

Podobně > přepíše soubor **bez varování** 

#### **Náprava:**

guest@comp:VY> set -o noclobber Chceme-li soubor přepsat, použijeme >| místo > guest@comp:VY> echo "Klotylda" >| jmena.txt

Oboje je nastaveno pro uživatele guest na klastrech/počítačích.

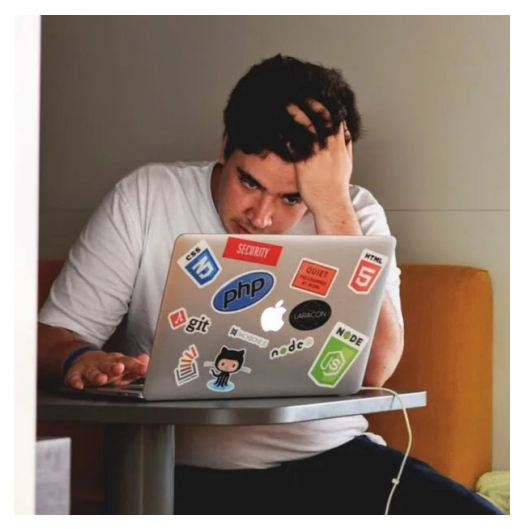

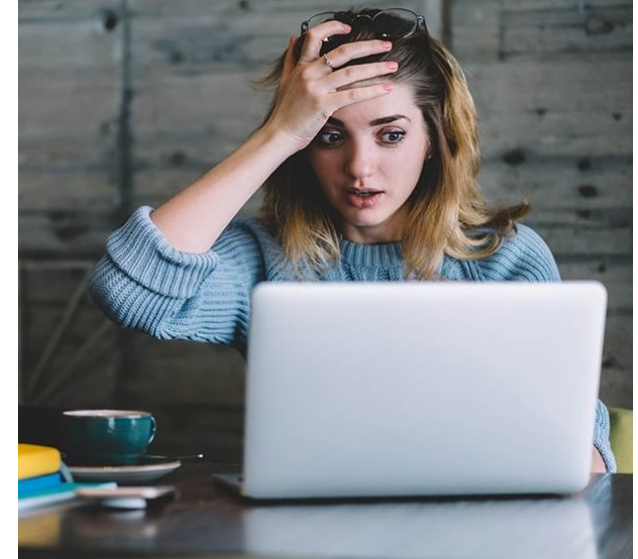

## **Co je to, kde je to, tisk...**

- Umístění, aliasování: guest@comp:VY> type CO guest@comp:VY> which CO
- Typ souboru, verze, velikost obrázku. . . guest@comp:VY> file SOUBOR
- Stav připojených disků guest@comp:VY> df
- Info o procesoru, paměti guest@comp:VY> cat /proc/cpuinfo guest@comp:VY> cat /proc/meminfo
- Jakou verzi linuxu mám? guest@comp:VY> lsb\_release -a

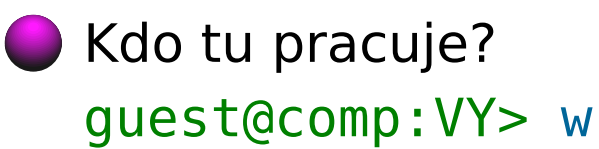

Jak dlouho a jak počítač pracuje? guest@comp:VY> uptime

#### Tisk

guest@comp:VY> lp [-d TISKARNA] SOUBOR guest@comp:VY> lpr [-P TISKARNA] SOUBOR

```
Najdi soubor:
z databáze (rychlé, nemusí být aktuální):
guest@comp:VY> locate SOUBOR
přímo z ./ (pomalé):
guest@comp:VY> find . -name SOUBOR
```
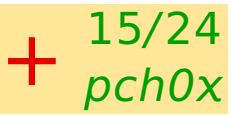

# **Další příkazy** 16/24

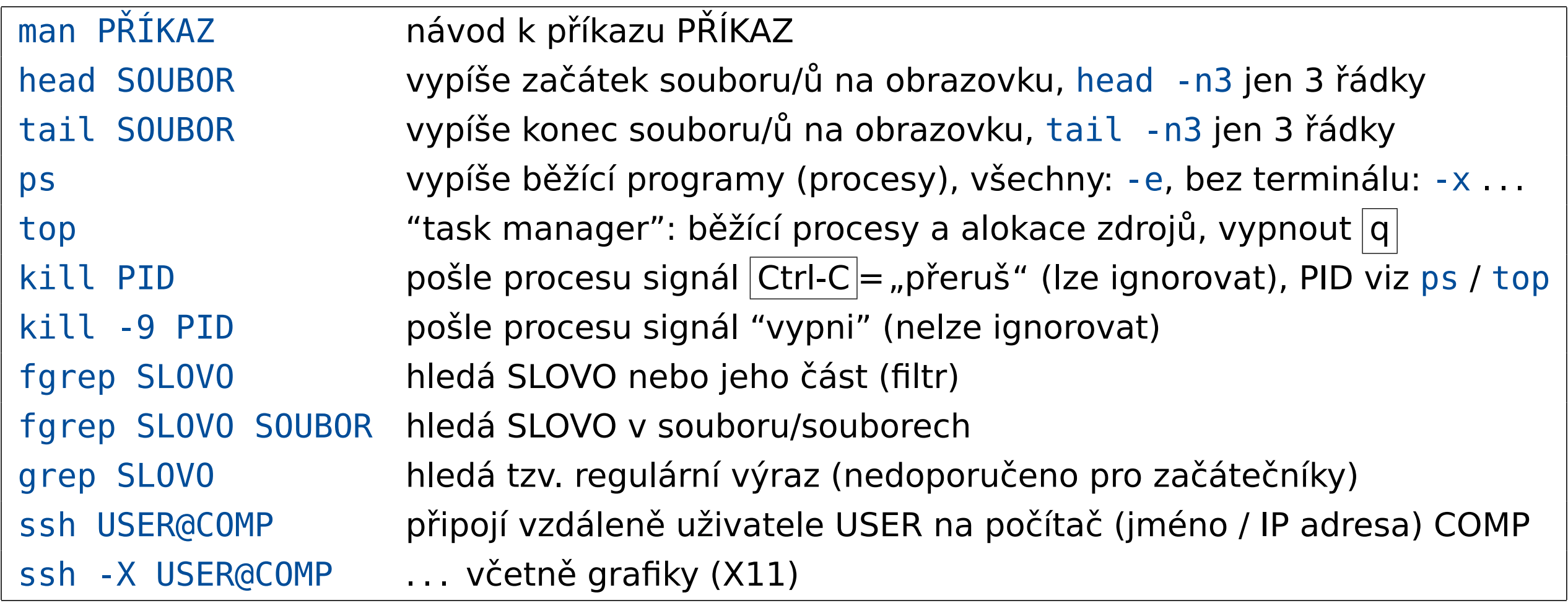

**Pˇríklad:** (jména obsahující 'o') guest@comp:VY> fgrep o jmena.txt nebo guest@comp:VY> fgrep o < jmena.txt

# **Midnight Commander (mc)** <sup>17</sup>/<sup>24</sup>

je nadstavba shellu podobná aplikaci Total Commander (Windows Commander). Je vhodná pro uživatele zvyklé na Windows.

- nastartujte Midnight Commander příkazem guest@403-a324-01:~\$ mc
- Z důvodu ostatních uživatelů může být obrazovka v nestandardní pozici. Pak pomocí Tab pře-jděte na panel, který má nahoře vlnovku (~)[\\*](#page-16-0). Základní ovládání:

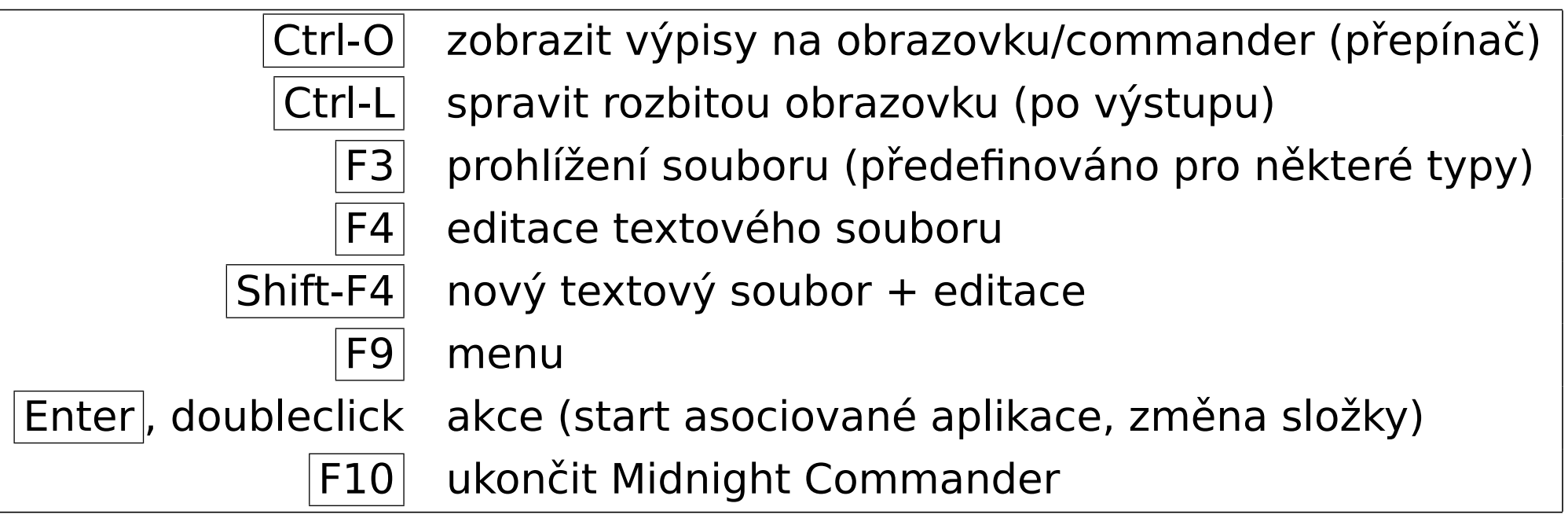

<span id="page-16-0"></span>Soubory jsou asociovány s aplikacemi, a to i soubory simulačního balíku MACSIMUS \*Vlnovka značí domovskou složku uživatele, zde  $\sim$  = /home/guest

# **Midnight Commander: problémy** 18/24

- $\bullet$  V některých distribucích je  $|F10|$  zablokováno funkcí menu terminálu, pak použijte příkaz exit nebo zrušte přiřazení  $|F10|v$  nastavení terminálu
- V Midnight Commanderu nefunguje posuvník okna
- Jste-li v Midnight Commanderu a na obrazovce je smetí, stiskněte Ctrl-L
- Nevíte-li, kde jste, pak  $|Ctrl-O| |Ctrl-O|$
- Pokud jste omylem stiskli  $|Ctrl-S|$  (stop výstupu na terminál), napravíte to pomocí  $|Ctrl-Q|$
- $\bullet$  Někdy pomůže  $|Ctrl-C|$  = přerušení
- **V nouzi** Ctrl-Z, příkaz jobs a pak kill %1 atd. podle počtu jobů

# **Textové soubory** <sup>19</sup>/<sup>24</sup>

Textové soubory jsou složené z písmen a řídících znaků jako je CR a LF. Ve Windows se editují zpravidla aplikací Notepad (Poznámkový blok) a mají koncovku .txt, která často není vidět<sup>†</sup>. Pod linuxem je nutno vždy psát koncovku souboru!

Úpravy textových souborů – Midnight Commander: Úpravy stiskem  $|F4|$ Nový soubor Shift-F4

Řádek se ukončuje: linux: LF Windows: CR LF iOS: CR

Dva jednoduché editory dostupné z příkazového řádku a běžící v terminálu: guest@comp:VY> nano SOUBOR # doporučený pro začátečníky guest@comp:VY> mcedit SOUBOR # stejný editor jako v Midnight Commanderu Pozn.:  $\sim$  v návodu značí Ctrl- , M- značí Alt-

Clipboard se ovládá v okně terminálu pomocí  $|Ctrl\$ Shift-C a  $|Ctrl\$ Shift-V . Ve většině editorů (ne v mcedit) funguje (jiný) clipboard pomocí prostředního nebo pravého tlačítka myši (podle nastavení), z okna do okna lze pak snadno kopírovat označený text bez doteku klávesnice.

<span id="page-18-0"></span> $^{\dagger}$ Silně doporučuji odškrtnout volbu "skrýt koncovku souborů známých typů" v Průzkumníku Windows.

# **Skripty** <sup>20</sup>/<sup>24</sup>

jsou programem ve vhodném interpretovaném jazyce. Pro řízení výpočtů na linuxových klastrech jsou vhodné jazyky bash (jazyk, ve kterém pracuje terminál), dále python a jeho nadstavby.

**Dobré zvyky** pro bash skripty:

- Skript je textový soubor a má koncovku . sh
- $\bullet$  První řádek je  $\#!/$ bin/bash

#### **Spuštění skriptu:**

guest@comp:VY> bash SKRIPT.sh

guest@comp:VY> chmod +x SKRIPT.sh # označí se jako spustitelný (*executable*) guest@comp: VY> ls -l  $#$  všimněte si - rwxrwxr-x guest@comp:VY> ./SKRIPT.sh

Systémová proměnná PATH obsahuje seznam složek oddělených :, ve kterých se hledají spustitelné programy. Pokud obsahuje složku . (pracovní složka), stačí jen: guest@comp:VY> SKRIPT.sh Otestovat PATH můžete takto: guest@comp:VY> echo \$PATH

# **Pˇríklad** <sup>21</sup>/<sup>24</sup>

Napište skript pro seřazení zadaných jmen podle abecedy. Možné řešení:

```
#!/bin/bash
# serazeni seznamu jmen podle abecedy
echo "Zadej seznam jmen bez uvodnich mezer po jednom na radek a ukonci Ctrl-D:"
# pokud soubor jmena.txt jiz existuje, bude zachranen jako jmena.txt~
[ -e jmena.txt ] && mv jmena.txt jmena.txt~
cat > jmena.txt
echo -n "Pocet jmen k serazeni: "
wc -l < jmena.txt
echo "Serazena jmena:"
sort < jmena.txt
```
Zkopírujte skript do souboru serad.sh, např. takto: guest@comp:VY> cat > serad.sh | Ctrl-Shift-V | Enter | Ctrl-D | a spust'te podle návodu na minulém slajdu. Můžete také opsat do editoru.

```
Abecední řazení závisí na tzv. locale – jazykovém nastavení. Příklady:
guest@comp:VY> echo BBB > test.txt; echo aaa >> test.txt
guest@comp:VY> LC_ALL=cs_CZ.UTF-8 sort < test.txt
guest@comp:VY> export LC_ALL=C; sort < test.txt
```
## **Promenné ˇ**

Proměnné v bashi obsahují (zpravidla) řetězce. Příklady: statech statusti statutí "... " funguje guest@comp:VY> X="je sunka!" guest@comp:VY> echo "pocitac \$HOSTNAME \$X" Jména proměnných rozlišují malá a velká písmena (case sensitive).

\$ uvnitř '...' zůstává \$ \\$ uvnitř "... " zůstává \$

Můžeme zobrazit znaky č. 4 a 5 (2 znaky od 4. znaku, čísluje se od 0): guest@comp:VY> echo \${X:3:2}

Tohle se hodí ve skriptech – náhrada koncovky (% znamená konec řetězce): guest@comp:VY> IN=soubor.com guest@comp:VY> OUT=\$IN/%.com/.out guest@comp:VY> echo \$OUT

Výsledek příkazu (tj. stdout) do proměnné: guest@comp:VY> pocetslov=\$(wc -w < jmena.txt) guest@comp:VY> echo \$pocetslov

# **Zástupci** <sup>23</sup>/<sup>24</sup>

Symbolický link (symlink, soft link **≈** zástupce ve Windows) je odkaz na (absolutní nebo relativní) umístění souboru nebo složky. Symlink může vést třeba na externí disk. Příklady:

```
guest@comp:VY> ln -s jmena.txt zastupce.txt
```

```
guest@comp:VY> ln -s ../.bashrc
```

```
guest@comp:VY> ls -al
```

```
Soubory začínající tečkou
jsou "systémové" a zob-
razí se jen pomocí ls -a.
```
Příklad použití: mám-li stejný vstupní soubor pro nějaký výpočet, je zbytečné kopírovat. Pokud editujeme symlink, editujeme odkazovaný soubor.

Hard link je druhý záznam v adresáři téhož souboru na stejném souborovém systému. Příklady: guest@comp:VY> ln jmena.txt JMENA.TXT guest@comp:VY> ls -l (Všimněte si dvojky u souborů jmena.txt JMENA.TXT.) Příklad použití: inkrementální zálohy. Pokud editujeme hardlink, uloží se změněná kopie.

#### **Trochu složitější příklad**

Pro zadaný rok narození osoby najděte rok, kdy bude/byl jak věk tak letopočet prvočíslem.

Věk zaokrouhujeme dolů. Pokud osoba nemá narozeniny přesně začátkem nebo koncem roku, je její věk před narozeninami ROK–NAROZENÍ–1, po narozeninách ROK–NAROZENÍ.

```
#!/bin/bash
if [ $# -lt 1 ]; then
  cat <<E0F
Hledej prvni rok, kdy jak vek tak rok jsou prvocisly.
Pouziti:
  prime.sh ROK
Priklad:
  prime.sh 1958
EOF
 exit 1
fi
ROK=$1
function prime ()
{
  NW=$(factor $1 | wc -w) # pocet slov v rozkladu na prvocinitele
  [ $NW == 2 ] && return 0 || return 1 # 0=true, 1=false
}
                                                                        while true
                                                                        do
                                                                           ROK=$(echo $ROK+1 | bc)
                                                                           prime $ROK || continue
                                                                           VEK=$(echo $ROK-$1 | bc)
                                                                           prime $VEK && break
                                                                           VEK=$(echo $ROK-$1-1 | bc)
                                                                           prime $VEK && break
                                                                        done
                                                                         echo "*=$1 ROK=$ROK VEK=$VEK"
                                                                        Deklarujeme-li declare -i ROK,
                                                                         lze napsat jen ROK=$ROK+1 (jen pro
                                                                        celá čísla).
```